### **Instalasi KLI Network Gateway 1.30 Hari S. (hari\_abenks@yahoo.com)**

Berikut adalah langkah singkat instalasi Access Point Internet menggunakan radio, dengan software KLI Network Gateway 1.30, yang pernah saya coba pada server saya. Catatan, software ini **tidak** kompatibel dengan Windows ME, 2000 dan XP.

### **Konfigurasi Ideal:**

- Komputer Pentium 233Mhz (minimal 486DX2 66 MHz)
- RAM 64 MB (minimal 8 MB)
- Harddisk dengan sisa 500 MB (minimal sisa 4 MB)

• Ethernet Card, modem telepon atau ADSL (untuk keperluan akses ke Internet. Jika tidak ada koneksi Internet, dapat menginstal aplikasi server Internet "lokal")

• Soundcard (ESS, SoundBlaster atau yang didukung driver PC/FlexNet), TNC yang telah diset KISS atau modem Baycom sebagai modem radio paket. Dalam dokumen ini, saya menggunakan Soundcard SoundBlaster 16 sebagai modem radio paket.

Sebelum dimulai, pastikan Anda membuat profile baru dahulu pada "System Properties" seperti contoh berikut :

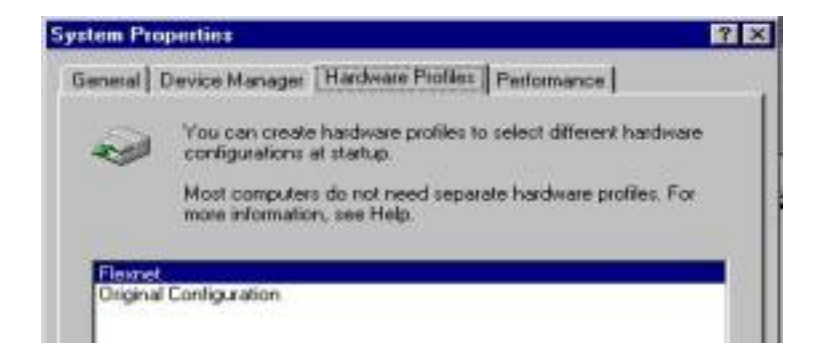

Pada profile ini, matikan piranti COM1, COM2, LPT1, Game Port atau Soundcard yang digunakan sebagai modem radio paket, atau tempat diletakkannya modem/PTT Keyer.

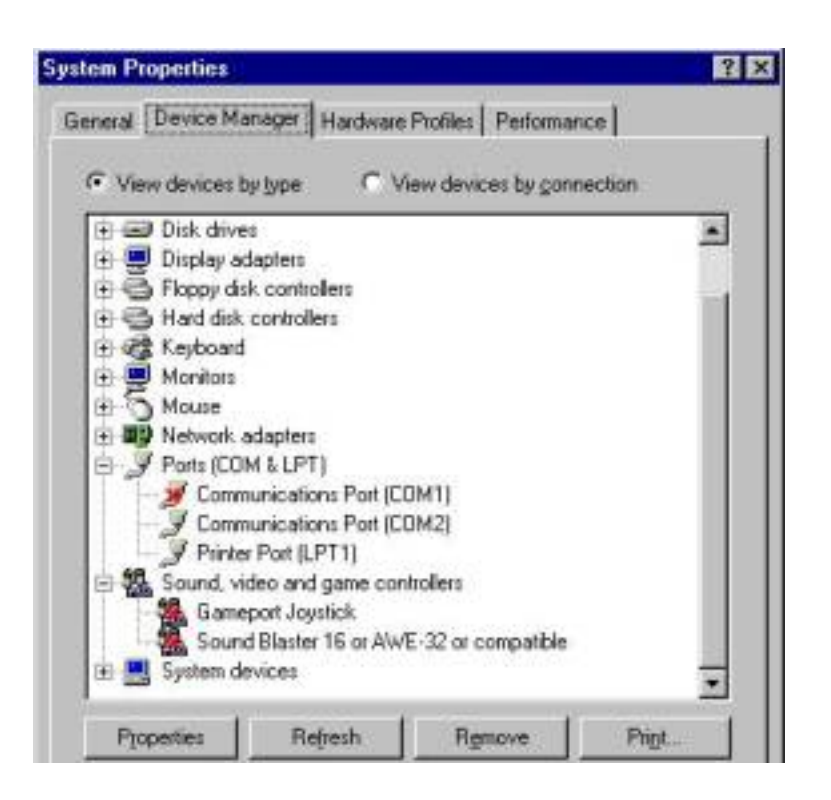

Saat komputer direstart, pilihlah profile "FlexNet". Saat masuk ke Windows, kita siap menginstal drivernya PC/FlexNet.

#### **Langkah instalasi driver PC/Flexnet:**

1. Menggunakan Windows Explorer, buat direktori baru pada drive C. Berilah nama "gateway" untuk menyimpan program-program KLI Network Gateway 1.30 (download dari http://www.qsl.net/yb0kli) dan "flexnet" untuk menyimpan programprogram dan driver PC/FlexNet (download dari http://www.afthd.tudarmstadt.de/~flexnet/modules.html):

- flexnet32.zip (dapat juga memilih pcf.lzh yang lebih hemat memori)
- sm.lzh
- tfemu.lzh
- bct161.lzh (untuk mengetes koneksi ke komputer lain)

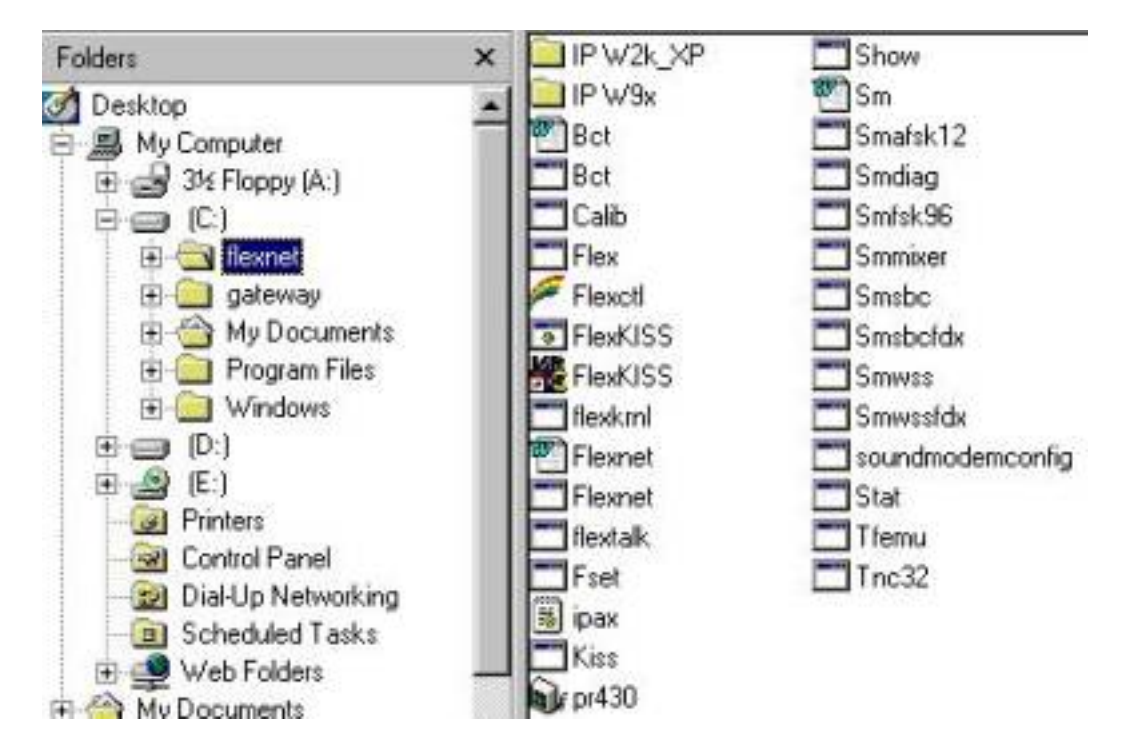

2. Konfigurasilah file "autoexec.bat" dan "config.sys" (buatlah secara manual bila belum ada). Gambar berikut adalah salah satu contoh konfigurasi yang saya gunakan. Konfigurasi ini harus disesuaikan dengan keadaan Anda (misalnya, parameter IRQ, DMA dan Memory Address soundcard; atau perubahan secukupnya bila Anda menggunakan KISS TNC atau modem Baycom).

# **CONFIG.SYS**

#### **[menu]**

menuitem=std,W i n d o w s menuitem=pcfsm,F l e x n e t

# **[std]**

```
[pcfsm]
installhigh=C:\FLEXNET\FLEXNET.EXE
installhigh=C:\FLEXNET\SMSBC.EXE -b:0x220 -i:5 -d:1 -tc:1
installhigh=C:\FLEXNET\FLEX.EXE
installhigh=C:\FLEXNET\SMAFSK12.EXE
installhigh=C:\FLEXNET\FSET.EXE MODE 0 1200
installhigh=C:\FLEXNET\FSET.EXE TXDELAY 0 20
installhigh=C:\FLEXNET\SMMIXER.EXE -i:0 -o:0 -s:line
installhigh=C:\FLEXNET\TFEMU.EXE
```
### **AUTOEXEC.BAT**

rem ... previous contents of AUTOEXEC.BAT if %config%==pcfsm goto :startwin goto :end :startwin win :en

> • **Catatan :** ada beberapa type tertentu tidak dapat dijalankan pada mode ini, terutama **[pcfsm]** jika konfigurasi pada **CONFIG.SYS** tidak dapat berkerja bisa disisipkan pada **AUTOEXEC.BAT**

• **installhigh=C:\FLEXNET\SMSBC.EXE -b:0x220 -i:5 -d:1 -tc:1** baris ini disesuaikan dengan type souncard (pada contoh ini adalah Soundcard SoundBlaster 16 driver yang digunakan **SMSBC.EXE** ) untuk souncard lain harus disesuaikan drivernya missal seri ESSxxx drivernya Smwss.exe atau Smwssfdx.exe

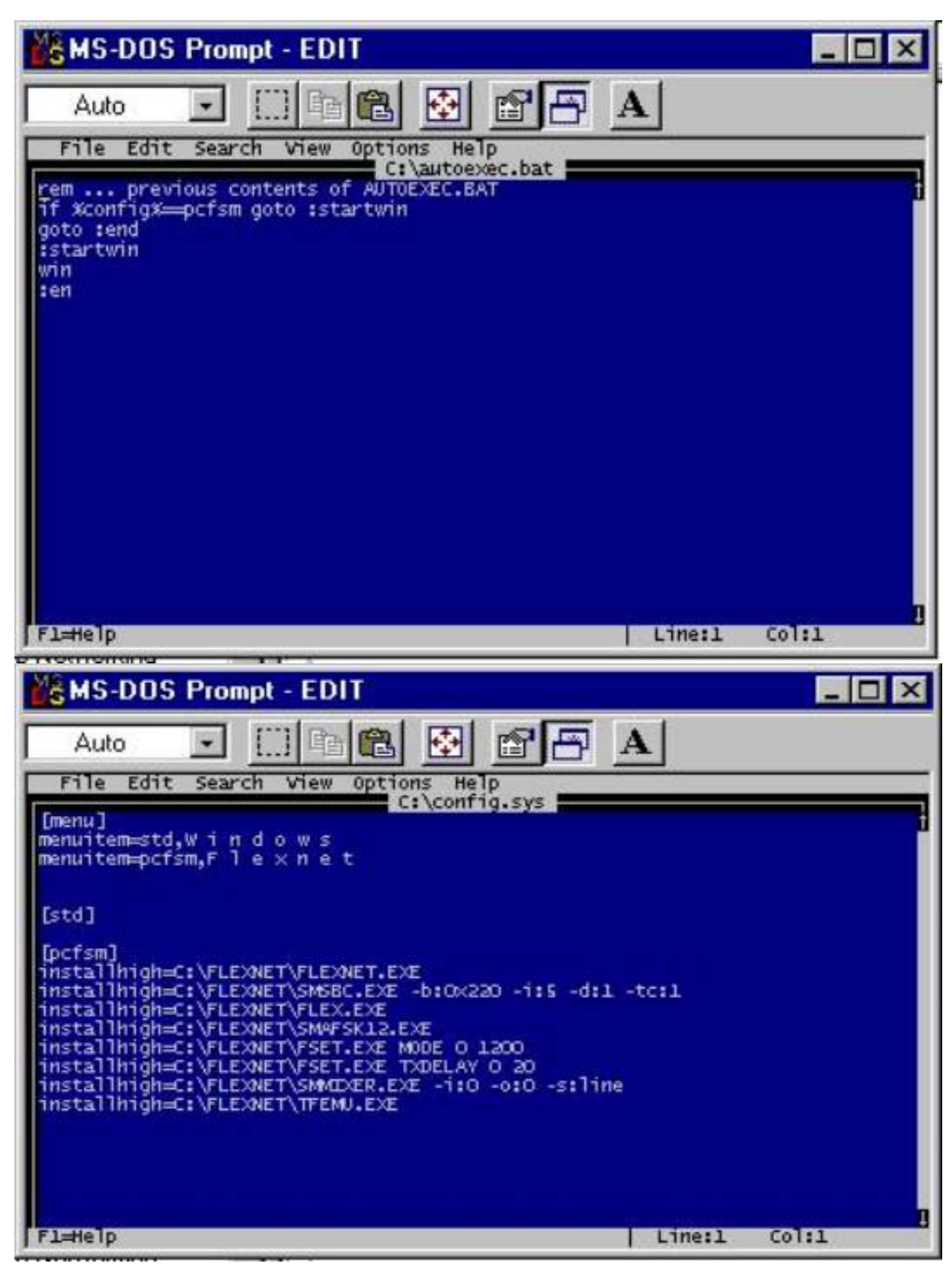

#### **Langkah instalasi KLI Network Gateway 1.30:**

1. Dengan mengambil seluruh paket instalasi KLI Network Gateway 1.30 dari http://www.qsl.net/yb0kli/klinet, kembangkan isinya ke folder "gateway" yang sebelumnya telah kita buat:

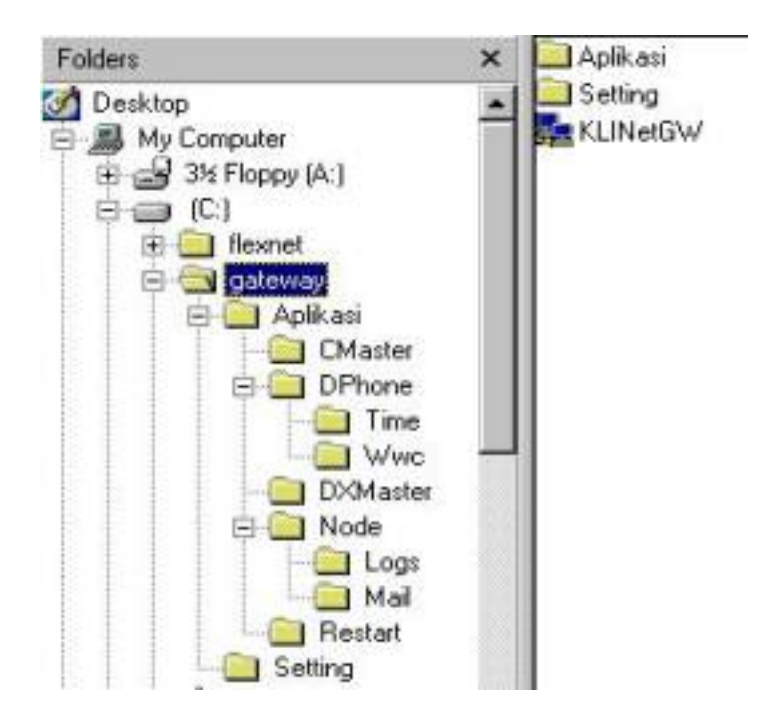

2. Beberapa file DLL harus diletakkan pada direktori C:\Windows\System.

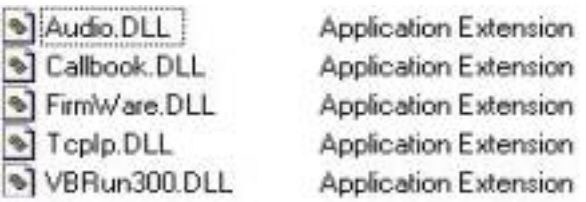

3. Langkah terakhir, buat "shortcut" KLINetGW pada "startup" agar otomatis dijalankan.

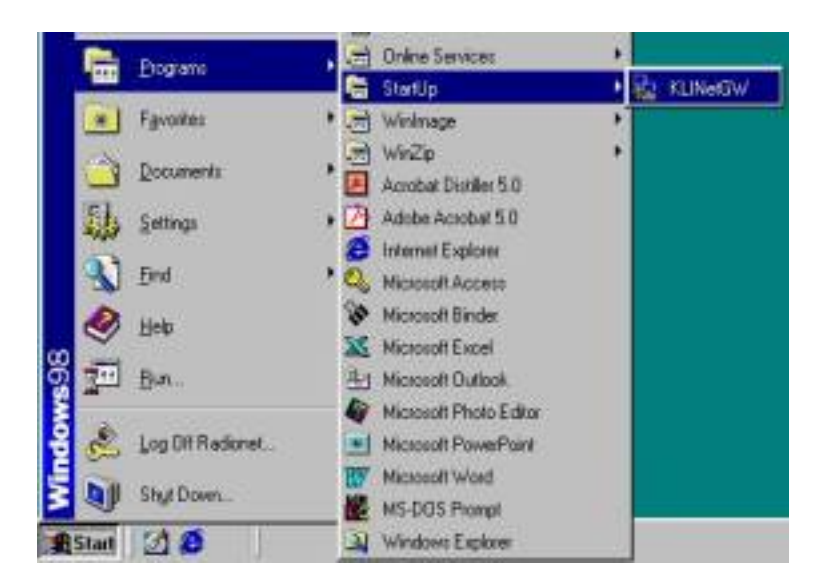

4. Sekarang restart komputer. Secara otomatis, FlexNet pun akan di load.

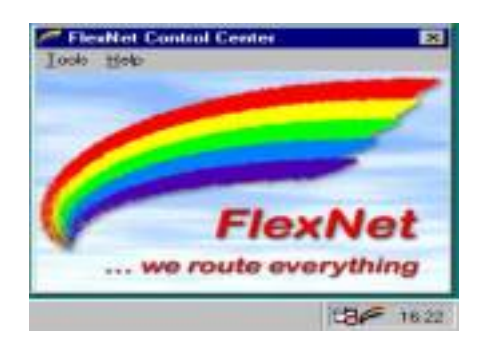

5. Layar berikut muncul menandakan KLI Network Gateway 1.30 diload dengan baik. Bila sampai tahap ini muncul error, biasanya ada kesalahan pada driver TFEMU.EXE yang diload pertama kali di CONFIG.SYS atau AUTOEXEC.BAT

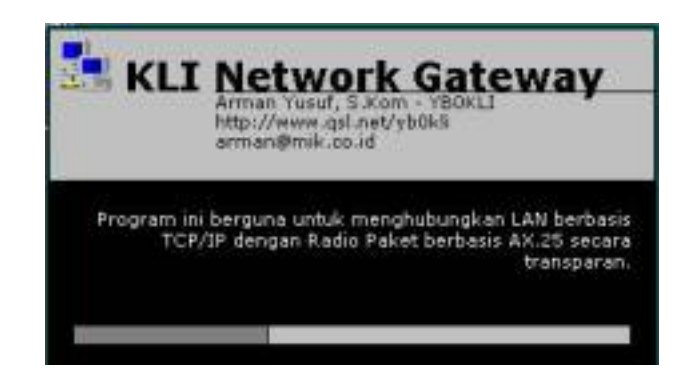

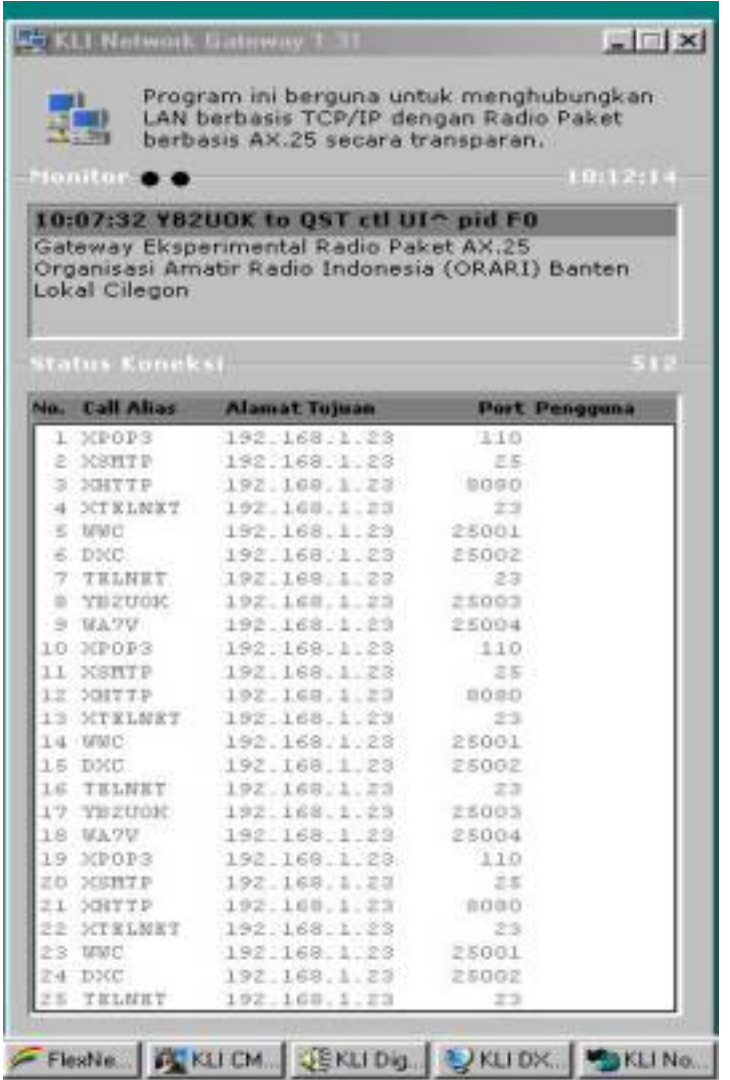

6. Setelah KLINetGW aktif, secara otomatis plugin pun diaktifkan. Sampai dengan tahap ini, Access Point Internet-pun telah siap mengudara.

Selamat Mencoba!

\_\_\_\_\_\_\_\_\_\_ Dibuat oleh Hari S., 16 April 2004 – hari\_abenks at yahoo dot com Disunting oleh Arman Yusuf, YB0KLI, 23 April 2004 – arman at jakarta dot aerocity dot net